# ダイナミックマップセンター(プロトタイプ)

# サーバソフトウェア取扱説明書

# (2016 年度版)

2017 年 3 月

ダイナミックマップ構築検討コンソーシアム

## 目次

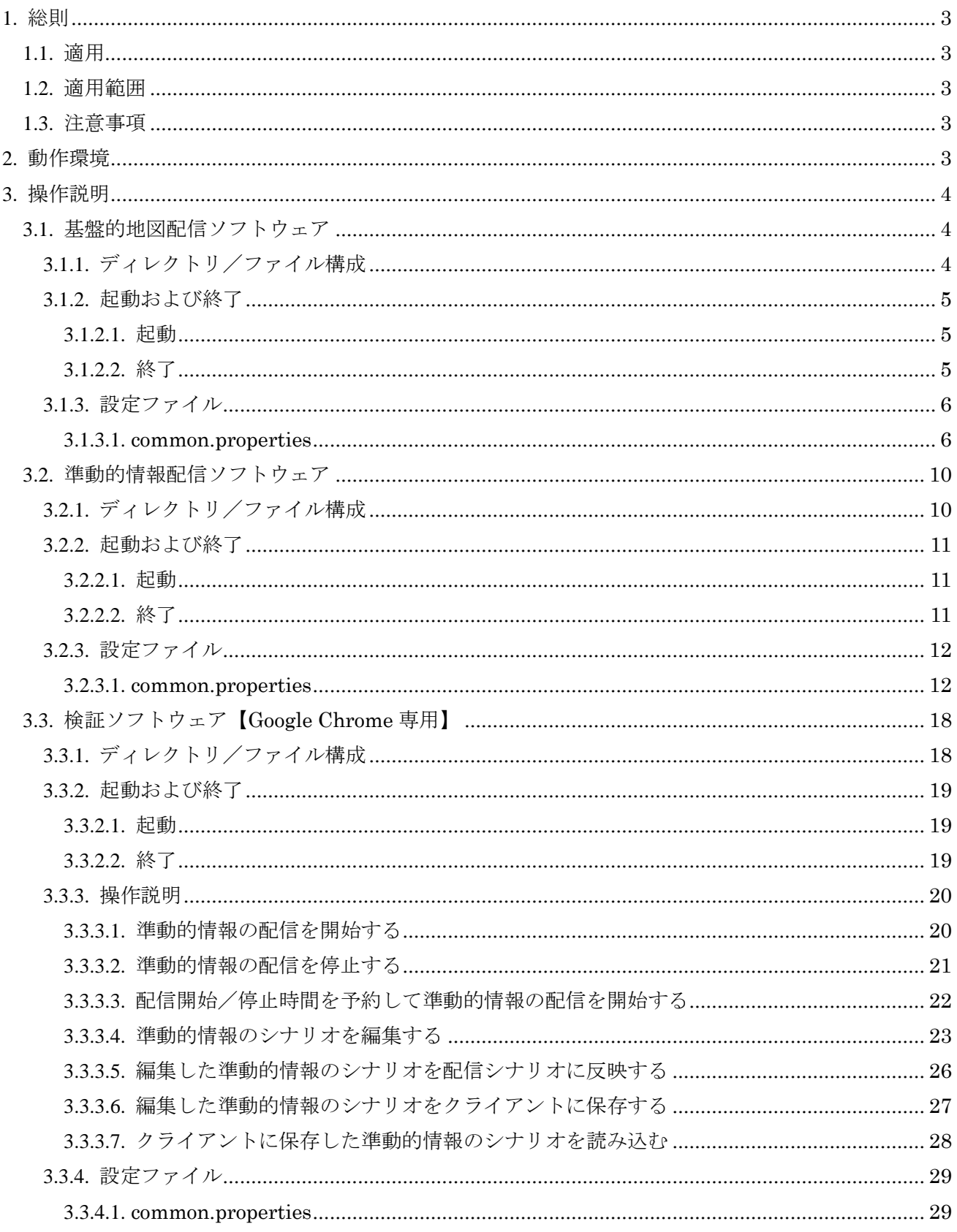

#### <span id="page-2-0"></span>1. 総則

#### <span id="page-2-1"></span>1.1. 適用

本書は、ダイナミックマップセンター(プロトタイプ)のサーバソフトウェアの取扱説明書(操作手 順書)である。

#### <span id="page-2-2"></span>1.2. 適用範囲

本書はダイナミックマップセンター(プロトタイプ)のサーバソフトウェアに適用する。

#### <span id="page-2-3"></span>1.3. 注意事項

本書内の画像中で使用されている WEB ブラウザは、特筆している場合を除き Google Chrome を使 用しています。

#### <span id="page-2-4"></span>2. 動作環境

| No.            | ソフトウェア        | 構成品目                             |  |  |
|----------------|---------------|----------------------------------|--|--|
|                | 基盤的地図配信ソフトウェア | OS : RedHat Enterprise Linux 7.2 |  |  |
|                |               | ランタイム: JRE 8 Update 111          |  |  |
| $\overline{2}$ | 準動的情報配信ソフトウェア | OS : RedHat Enterprise Linux 7.2 |  |  |
|                |               | ランタイム: JRE 8 Update 111          |  |  |
| 3              | 検証ソフトウェア      | OS : RedHat Enterprise Linux 7.2 |  |  |
|                | (準動的設定)       | ランタイム: JRE 8 Update 111          |  |  |

表 2-1 動作環境

## <span id="page-3-0"></span>3. 操作説明

<span id="page-3-2"></span><span id="page-3-1"></span>3.1. 基盤的地図配信ソフトウェア 3.1.1. ディレクトリ/ファイル構成

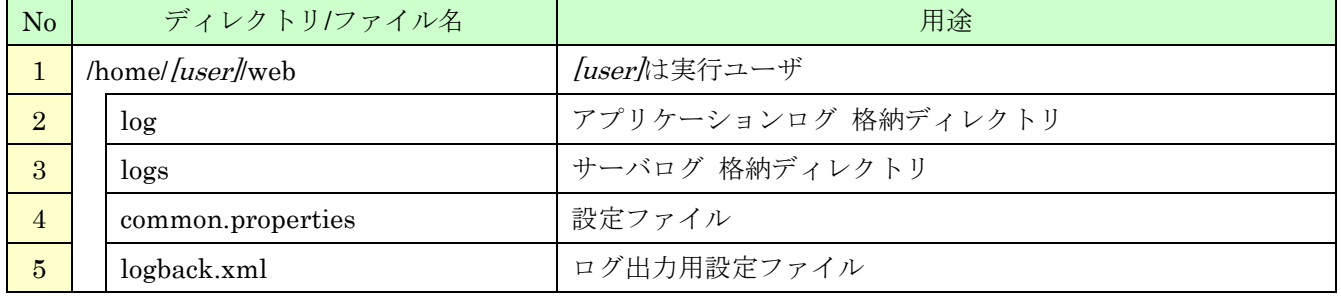

### 表 3.1.1-1 基盤的地図配信ソフトウェア ディレクトリ/ファイル構成

※その他のディレクトリはミドルウェアが使用しているディレクトリです。

<span id="page-4-0"></span>3.1.2. 起動および終了

- <span id="page-4-1"></span>3.1.2.1. 起動
	- (1) TeraTerm などの SSH クライアントから、管理者権限で以下のコマンドを実施します。

# service glassfish start

- <span id="page-4-2"></span>3.1.2.2. 終了
	- (1) TeraTerm などの SSH クライアントから、管理者権限で以下のコマンドを実施します。

# service glassfish stop

## <span id="page-5-0"></span>3.1.3. 設定ファイル

### <span id="page-5-1"></span>3.1.3.1. common.properties

<span id="page-5-2"></span>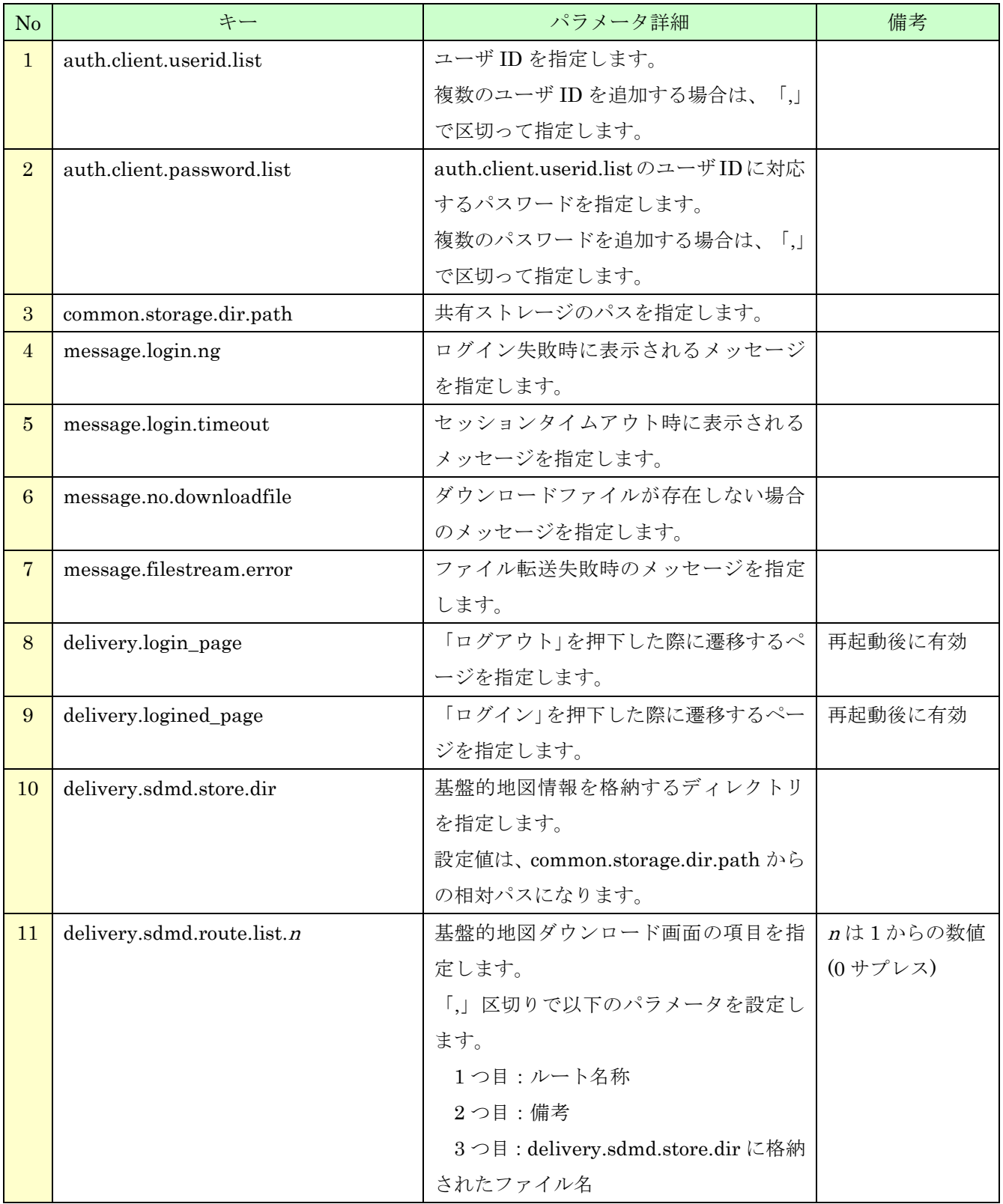

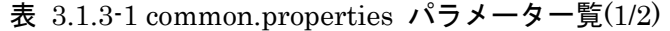

| N <sub>o</sub> | キー                                  | パラメータ詳細              |           |
|----------------|-------------------------------------|----------------------|-----------|
| 12             | delivery.sdmd.fileinputstream.read. | 基盤的地図の配信処理で一度にファイル   | 単位:バイト    |
|                | unit                                | ストリームに入力するサイズを指定しま   |           |
|                |                                     | す。                   |           |
| 13             | delivery.sdmd.downloadhistory.dir   | 基盤的地図ダウンロード履歴の保存先デ   |           |
|                |                                     | ィレクトリを指定します。         |           |
| 14             | delivery.sdmd.downloadhistory.file  | 基盤的地図ダウンロード履歴の保存ファ   | YYYYMM:年月 |
|                |                                     | イル名を指定します。           |           |
|                |                                     | 設定した拡張子の前に"YYYYMM"が自 |           |
|                |                                     | 動的に挿入されます。           |           |

表 3.1.3-1 [common.properties](#page-5-2) パラメータ一覧(2/2)

※ここに記載のないキーは、他の機能で使用しているパラメータです。

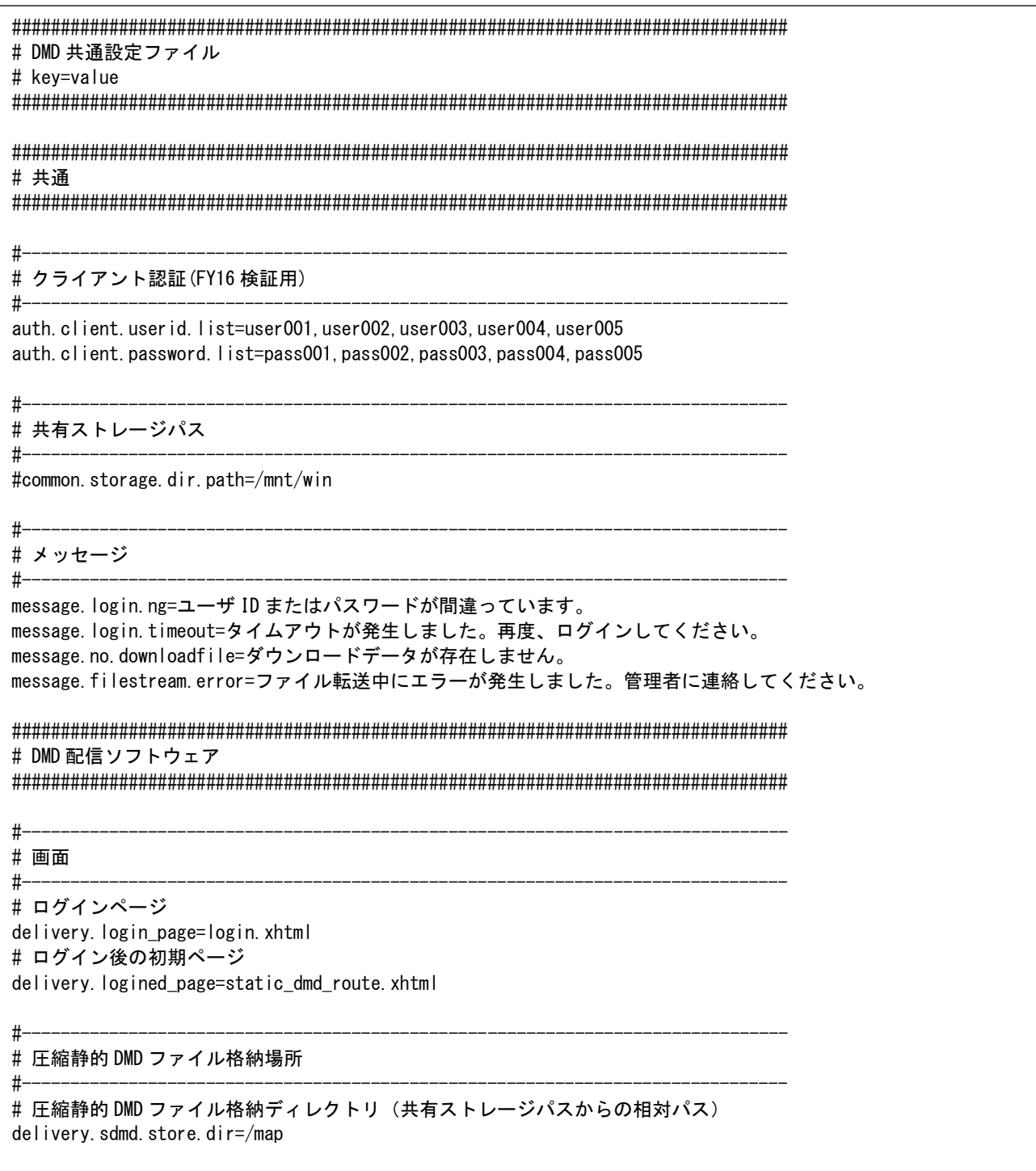

<span id="page-7-0"></span>図 3.1.3-1 common.properties サンプル(1/2)

#------------------------------------------------------------------------------- # 圧縮静的 DMD ファイルリスト

#------------------------------------------------------------------------------ delivery. sdmd. route. list. 1=①秦野中井 IC~清水いはら IC, 東名~新東名自動車道, HighwayRoute1. exe delivery.sdmd.route.list.2=②東京 IC~横浜町田 IC,東名自動車道,HighwayRoute2.exe delivery.sdmd.route.list.3=3有明 IC~駒形 IC,首都高,HighwayRoute3.exe delivery.sdmd.route.list.4=4お台場エリア一般道,,GeneralRoad.exe

#-------------------------------------------------------------------------------

#-------------------------------------------------------------------------------

# ファイル入力ストリーム単位[byte]

delivery.sdmd.fileinputstream.read.unit=4096

#------------------------------------------------------------------------------- # ダウンロード履歴ファイル出力場所

#------------------------------------------------------------------------------- # ディレクトリ

delivery.sdmd.downloadhistory.dir=/mnt/win/log # ファイル名 ([. 拡張子]前に"\_YYYYMM"が入る) delivery.sdmd.downloadhistory.file=DownloadHistory.csv

図 3.1.3-1 [common.properties](#page-7-0) サンプル $(2/2)$ 

### <span id="page-9-0"></span>3.2. 準動的情報配信ソフトウェア

<span id="page-9-1"></span>3.2.1. ディレクトリ/ファイル構成

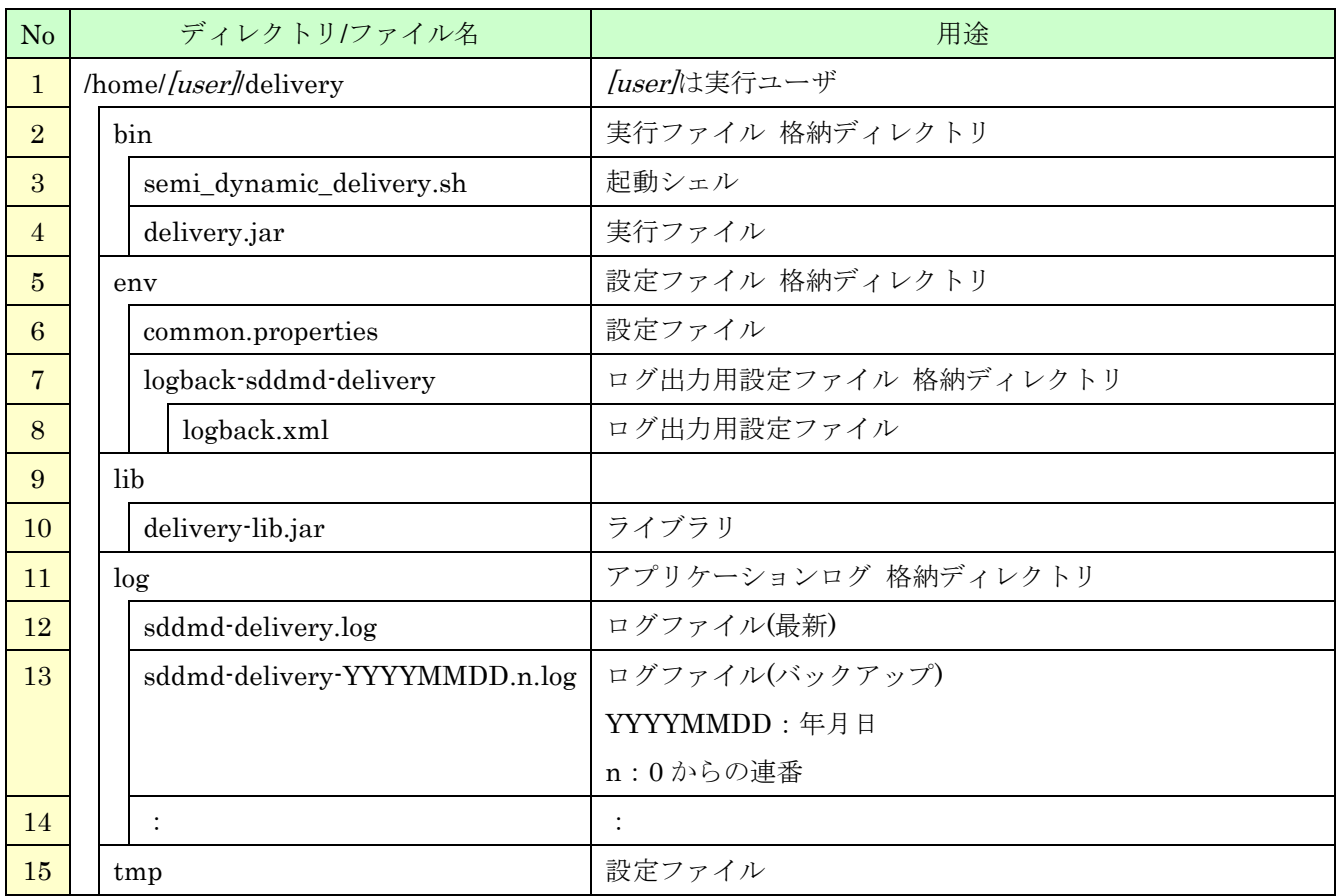

## 表 3.2.1-1 準動的情報配信ソフトウェア ディレクトリ/ファイル構成

<span id="page-10-0"></span>3.2.2. 起動および終了

<span id="page-10-1"></span>3.2.2.1. 起動

(1) TeraTerm などの SSH クライアントから、以下のコマンドを実施します。

\$ nohup /home/[user]/delivery/bin/semi\_dynamic\_delivery.sh &

<span id="page-10-2"></span>3.2.2.2. 終了

(1) TeraTerm などの SSH クライアントから、以下のコマンドを実施します。

\$ ps –ef |grep java プロセス一覧が表示され、プロセス番号が表示される。 \$ kill <表示されたプロセス番号>

## <span id="page-11-0"></span>3.2.3. 設定ファイル

## <span id="page-11-1"></span>3.2.3.1. common.properties

<span id="page-11-2"></span>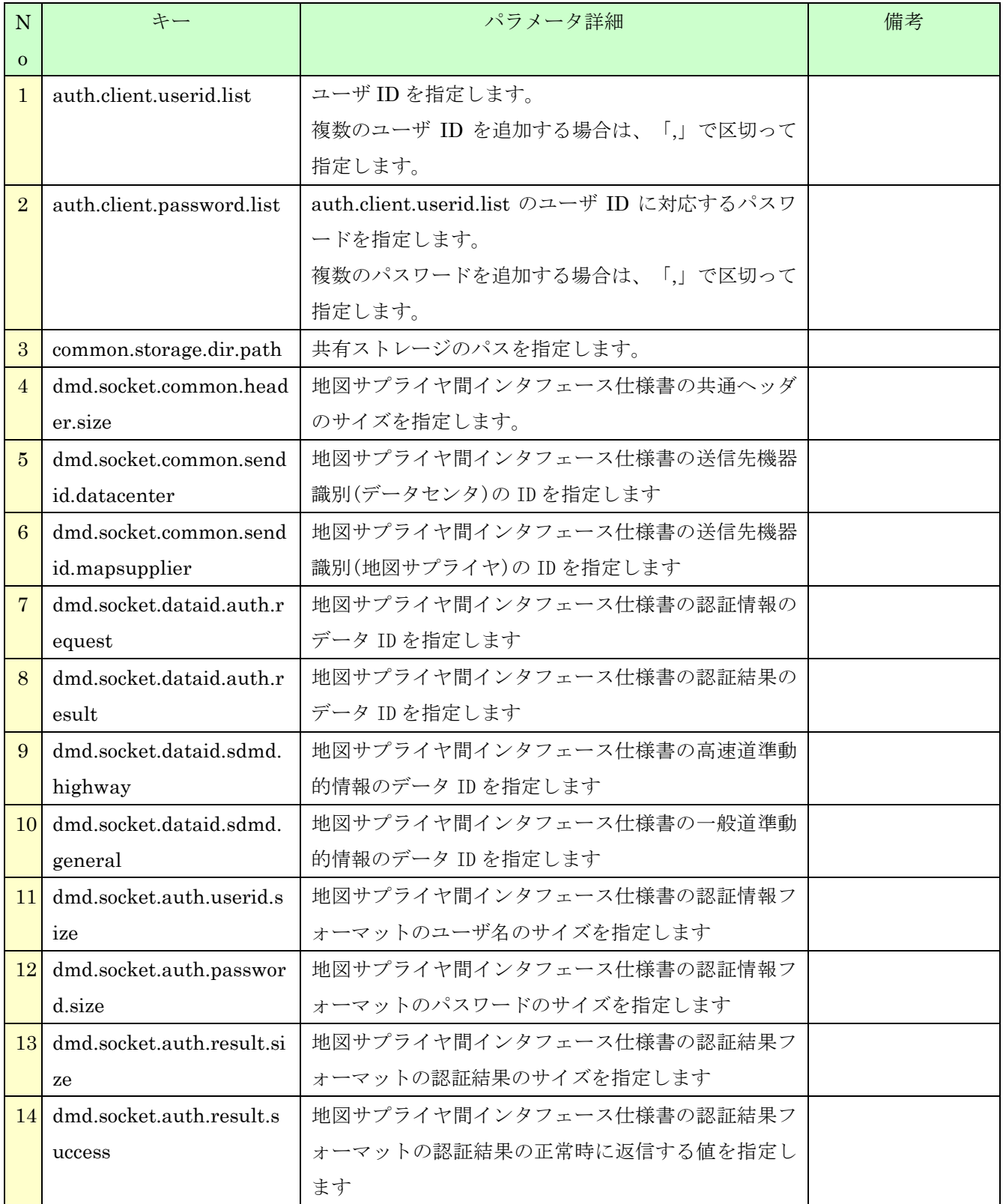

## 表 3.2.3-1 common.properties パラメータ一覧(1/3)

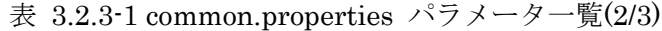

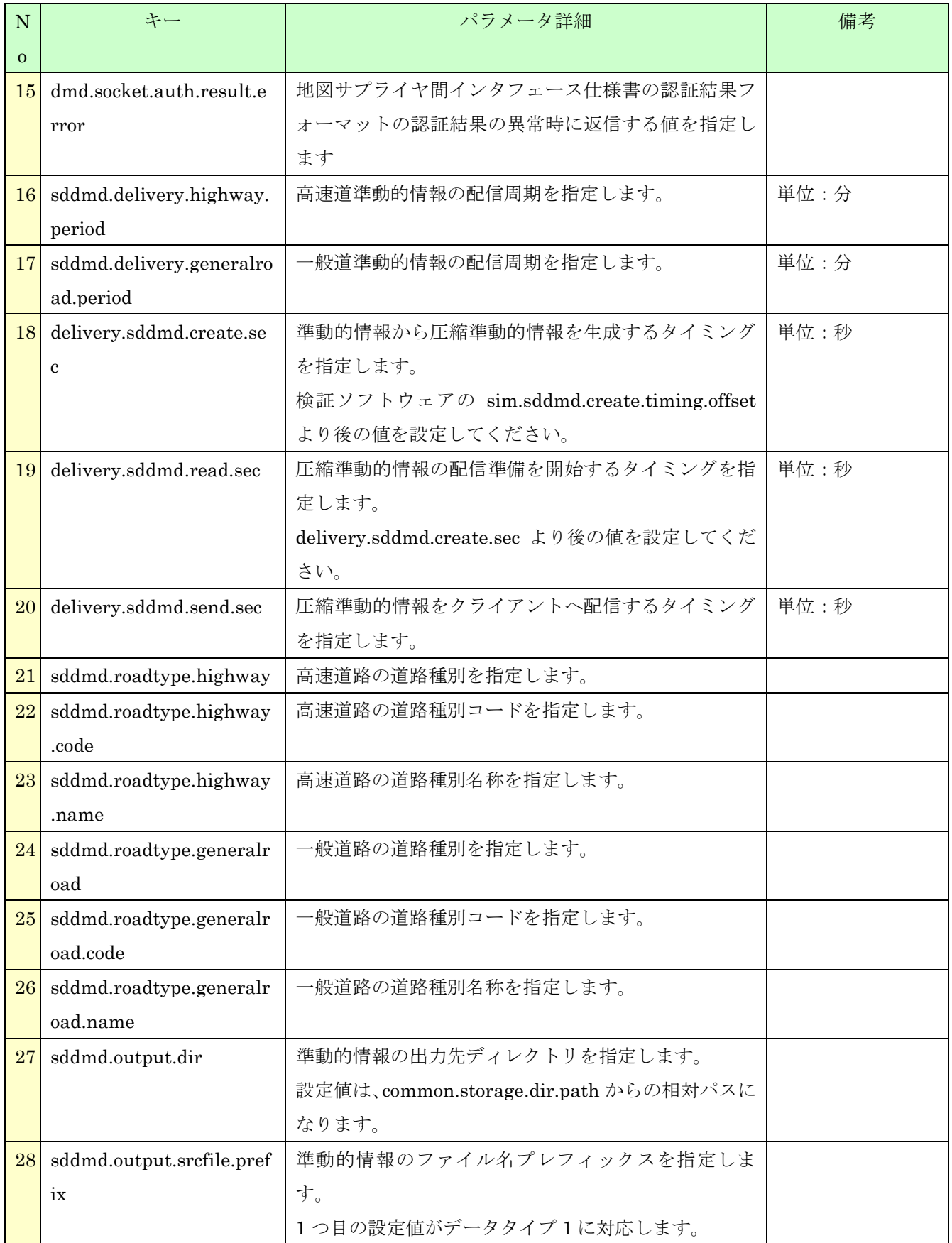

| N               | キー                           | パラメータ詳細                               | 備考     |
|-----------------|------------------------------|---------------------------------------|--------|
| $\Omega$        |                              |                                       |        |
| 29              | delivery.sddmd.auth_err      | エラー! 参照元が見つかりません。の認証異常タイム             | 単位:ミリ秒 |
|                 | or.timeout                   | アウト値を指定します。                           |        |
| <b>30</b>       | delivery.sddmd.auth_che      | エラー!参照元が見つかりません。の接続確認タイム              | 単位:ミリ秒 |
|                 | ck.timeout                   | アウト値を指定します。                           |        |
| 31 <sup>1</sup> | delivery.sddmd.send.serv     | エラー!参照元が見つかりません。の接続待ち受けポ              |        |
|                 | er.port                      | ートを指定します。                             |        |
| 32              | delivery.sddmd.send.serv     | エラー!参照元が見つかりません。の終了確認タイム              | 単位:ミリ秒 |
|                 | er.timeout                   | アウト値を指定します。                           |        |
| 33              | delivery.sddmd.send.serv     | 同時にエラー!参照元が見つかりません。を待ち受け              |        |
|                 | er.thread.max                | る最大数を指定します。                           |        |
|                 | 34 delivery.sddmd.zipfile.pr | 圧縮準動的情報のファイル名プレフィックスを指定し              |        |
|                 | efix                         | ます。                                   |        |
| 35 <sup>1</sup> | delivery.sddmd.zipfile.ou    | 圧縮準動的情報の出力先ディレクトリを指定します。              |        |
|                 | tput.dir                     | 設定値は、common.storage.dir.path からの相対パスに |        |
|                 |                              | なります。                                 |        |

表 3.2.3-1 [common.properties](#page-11-2) パラメータ一覧(3/3)

※ここに記載のないキーは、他の機能で使用しているパラメータです。

################################################################################ # DMD 共通設定ファイル # key=value ################################################################################ ################################################################################ # 共通 ################################################################################ #------------------------------------------------------------------------------- # クライアント認証(FY16 検証用) #------------------------------------------------------------------------------ auth.client.userid.list=0123456789abcdef,user001,user002,user003 auth.client.password.list=0123456789abcdef.pass001,pass002.pass003 #------------------------------------------------------------------------------- # 共有ストレージパス #------------------------------------------------------------------------------ common.storage.dir.path=/mnt/win #------------------------------------------------------------------------------- # DMD ソケットインタフェースデータ #------------------------------------------------------------------------------- # 共通ヘッダ dmd.socket.common.header.size=24 dmd. socket. common. sendid. datacenter=0x10 dmd. socket. common. sendid. mapsupplier=0x11 # データ ID dmd. socket. dataid. auth. request=0x10 dmd. socket. dataid. auth. result=0x11 dmd.socket.dataid.sdmd.highway=0x20 dmd.socket.dataid.sdmd.general=0x21 # クライアント認証 dmd. socket. auth. user id. size=16 dmd. socket. auth. password. size=16 dmd. socket. auth. result. size=8 dmd.socket.auth.result.success=0x00 dmd. socket. auth. result. error=0x01 #=============================================================================== # 準動的 DMD 共通 #=============================================================================== #------------------------------------------------------------------------------- # 準動的 DMD 配信周期 #------------------------------------------------------------------------------- # 高速道データ配信周期[分] sddmd.delivery.highway.period=1 # 一般道データ配信周期[分] sddmd.delivery.generalroad.period=5

図 3.2.3-1 common.properties サンプル $(1/3)$ 

#------------------------------------------------------------------------------- # 準動的 DMD ファイル生成、配信タイミング #------------------------------------------------------------------------------- # 圧縮準動的 DMD ファイル生成開始タイミング[秒](設定値:[準動的 DMD ファイル生成開始タイミング]~59) delivery.sddmd.create.sec=50 # 圧縮準動的 DMD ファイル読込開始タイミング[秒](設定値:[圧縮準動的 DMD ファイル生成開始タイミング]~59) delivery.sddmd.read.sec=58 # 圧縮準動的 DMD データ送信タイミング[秒](設定値:0~[準動的 DMD ファイル生成開始タイミング]) delivery.sddmd.send.sec=0 #------------------------------------------------------------------------------- # 準動的 DMD 生成用道路種別 #------------------------------------------------------------------------------- # 高速道路 sddmd.roadtype.highway=highway sddmd.roadtype.highway.code=01 sddmd.roadtype.highway.name=高速道路 # 一般道路 sddmd.roadtype.generalroad=generalroad sddmd.roadtype.generalroad.code=02 sddmd.roadtype.generalroad.name=一般道路 #------------------------------------------------------------------------------- # 準動的 DMD 出力先 #------------------------------------------------------------------------------- # 準動的 DMD ファイル保存ディレクトリ (共有ストレージパスからの相対パス) sddmd.output.dir=/semiDynamic # 準動的 DMD ファイル名のプレフィックス(データタイプ 1, 2, ...) sddmd.output.srcfile.prefix=TrafficJamInf,TrafficRegulationInf,HighwayExitInf,TunnelColsureInf,StopVehic leInf,WinterClosureInf #=============================================================================== # 準動的 DMD 配信機能 #=============================================================================== #------------------------------------------------------------------------------- #クライアント接続タイムアウト値 #------------------------------------------------------------------------------- #クライアント認証異常タイムアウト(msec) delivery.sddmd.auth\_error.timeout=2000 #クライアント接続確認タイムアウト(msec) delivery.sddmd.auth\_check.timeout=100 #------------------------------------------------------------------------------- # 準動的 DMD 配信要求受付サーバ #------------------------------------------------------------------------------- # ポート番号 delivery. sddmd. send. server. port=11500 # 接続待機状態における終了確認用のタイムアウト値[msec] delivery.sddmd.send.server.timeout=30000 #最大スレッド数 delivery.sddmd.send.server.thread.max=12

図 3.1.3-1 [common.properties](#page-7-0) サンプル $(2/3)$ 

#------------------------------------------------------------------------------- # 準動的 DMD 生成

#------------------------------------------------------------------------------- # 圧縮準動的 DMD ファイルのプレフィックス delivery.sddmd.zipfile.prefix=SDDMD # 圧縮準動的 DMD ファイル出力ディレクトリ (共有ストレージパスからの相対パス) delivery.sddmd.zipfile.output.dir=/semiDynamic/zip

図 3.1.3-1 [common.properties](#page-7-0) サンプル(3/3)

## <span id="page-17-1"></span><span id="page-17-0"></span>3.3. 検証ソフトウェア【Google Chrome 専用】 3.3.1. ディレクトリ/ファイル構成

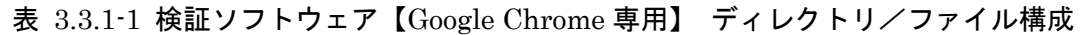

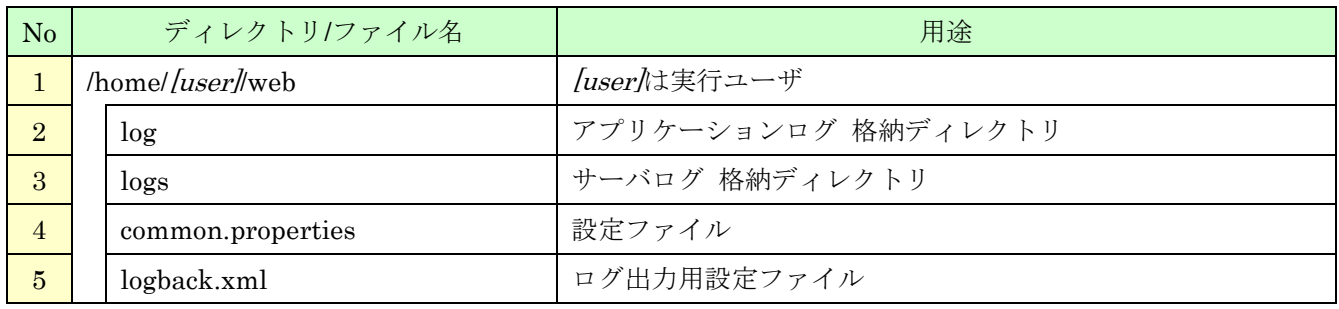

※その他のディレクトリはミドルウェアが使用しているディレクトリです。

<span id="page-18-0"></span>3.3.2. 起動および終了

<span id="page-18-1"></span>3.3.2.1. 起動

(1) TeraTerm などの SSH クライアントから、管理者権限で以下のコマンドを実施します。

# service glassfish start

<span id="page-18-2"></span>3.3.2.2. 終了

(1) TeraTerm などの SSH クライアントから、管理者権限で以下のコマンドを実施します。

# service glassfish stop

#### <span id="page-19-0"></span>3.3.3. 操作説明

- <span id="page-19-1"></span>3.3.3.1. 準動的情報の配信を開始する
	- (1) WEB ブラウザ(Google Chrome)で検証ソフトウェアメイン画面にアクセスします。 ログイン画面の URL は「http://<配信サーバの IP>/simulation/」になります。

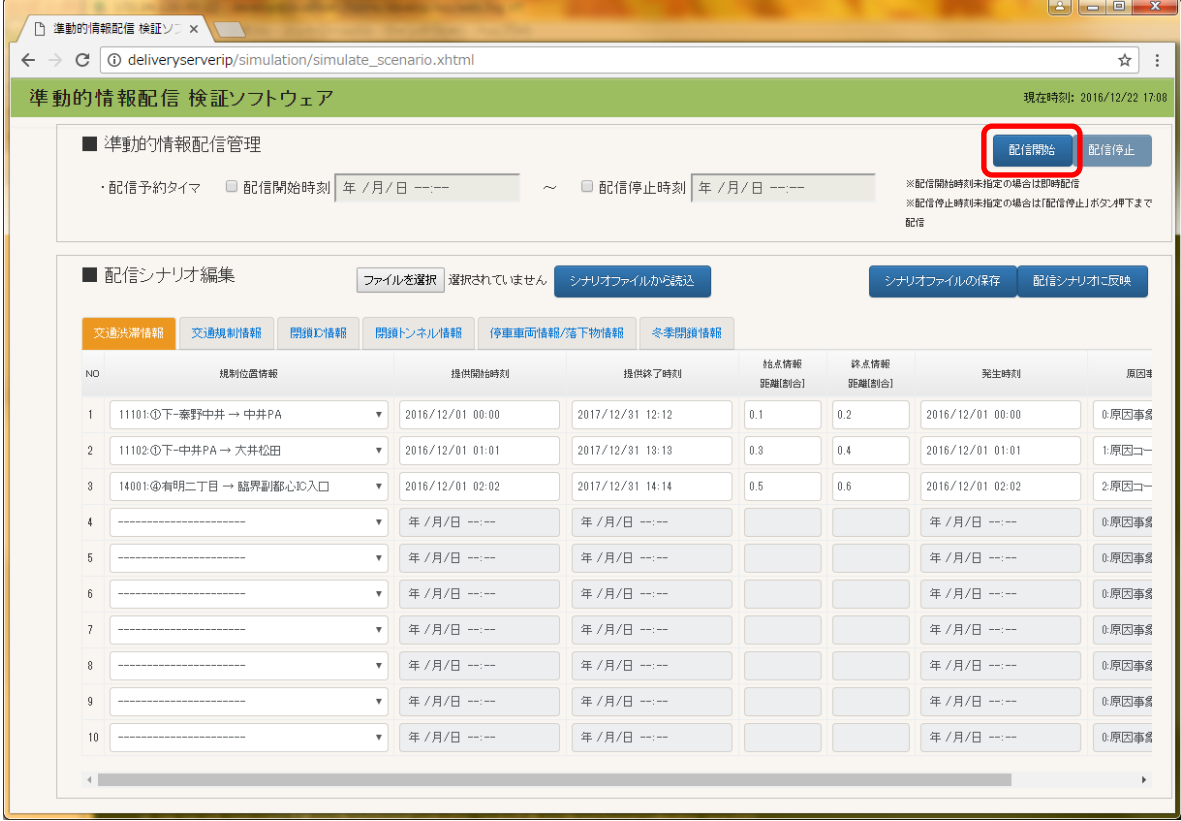

(2) 「配信開始」ボタンを押下します。

※既に配信中の場合、「配信開始」ボタンは押せません。

(3) 正常に配信開始された場合、画面上部に「準動的情報配信を開始しました。」メッセージが表示さ れます。

※配信シナリオ編集画面には、配信中のシナリオデータが表示されます。

#### <span id="page-20-0"></span>3.3.3.2. 準動的情報の配信を停止する

(1) 「配信停止」ボタンを押下します。

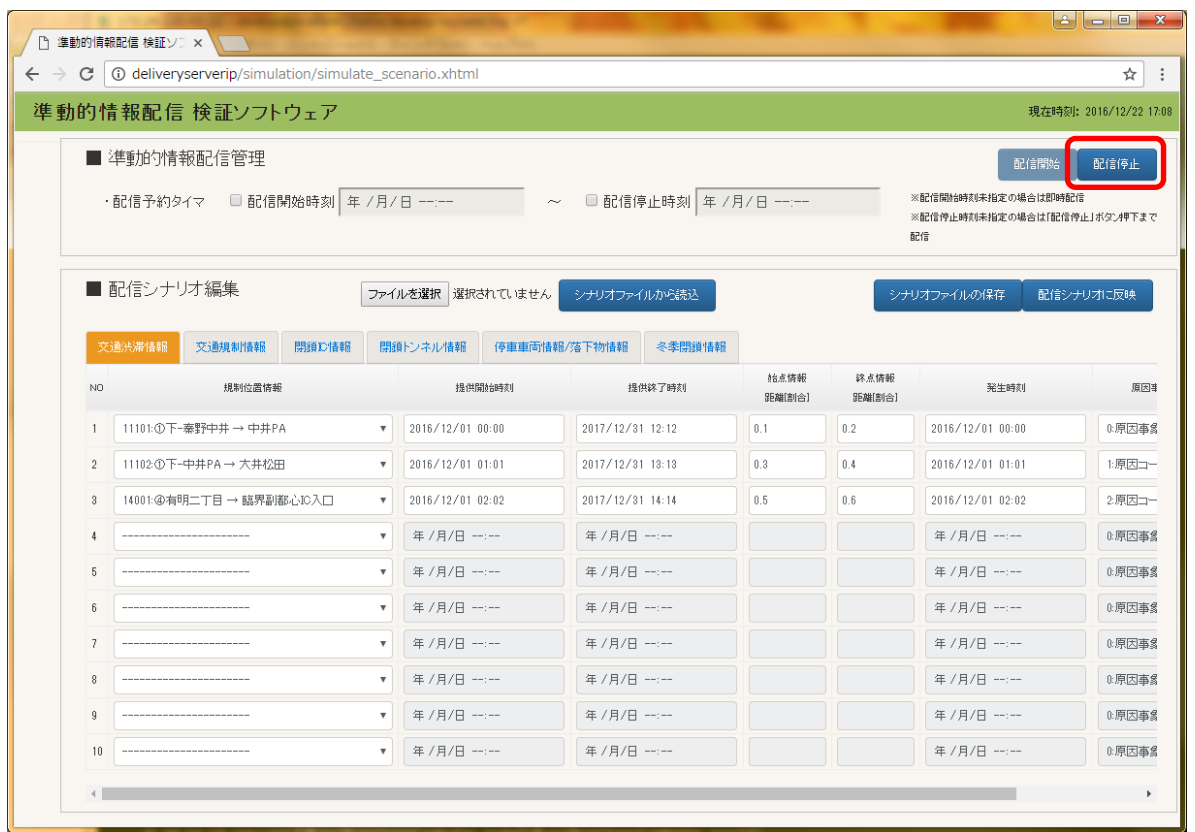

※配信中ではない場合、「配信停止」ボタンは押せません。

(2) 正常に配信停止された場合、画面上部に「準動的情報配信を停止しました。」メッセージが表示さ れます。

#### <span id="page-21-0"></span>3.3.3.3. 配信開始/停止時間を予約して準動的情報の配信を開始する

- (1) 配信開始時刻を指定する場合 (a) 配信予約タイマの「配信開始時刻」にチェックを入れます。 (b) 「配信開始時刻」ボックスに、配信開始を予定する時刻を設定します。
- (2) 配信停止時刻を指定する場合
	- (a) 配信予約タイマの「配信停止時刻」にチェックを入れます。
	- (b) 「配信停止時刻」ボックスに、配信停止を予定する時刻を設定します。
- (3) 「配信開始」ボタンを押下します。 配信開始時刻を指定した場合は「配信開始時刻」から、指定しなかった場合は次の配信周期か ら配信が開始されます。

また、配信停止時刻を指定した場合は「配信停止時刻」まで、指定しなかった場合は「配信停 止」ボタンを押下するまで配信が継続します。

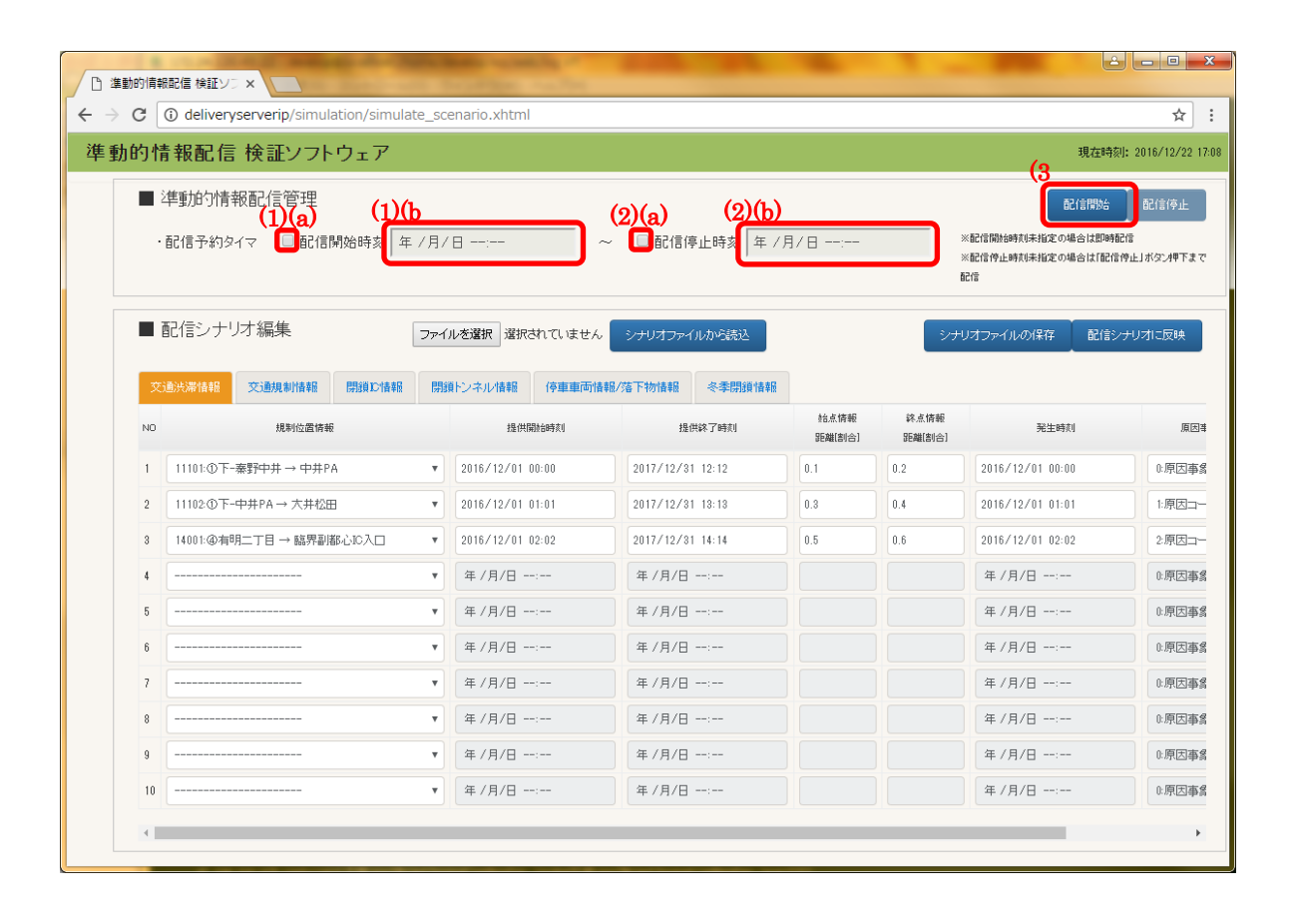

#### <span id="page-22-0"></span>3.3.3.4. 準動的情報のシナリオを編集する

- (1) 編集したい情報のタブを選択します。 (図では「交通渋滞情報」が選択されています)
- (2) 「規制位置情報」のプルダウンメニューから、事象を発生させたい規制位置を選択します。 規制位置が選択されると、詳細な項目の設定が可能になります。

|                                                                                        | $\leftarrow$ $\rightarrow$ C<br>1 O localhost:8083/simulate_scenario.xhtml<br>準動的情報配信 検証ソフトウェア |                    |                        |                                                                         |                  | $\star$<br>現在時刻: 2016/12/22 18:20 |
|----------------------------------------------------------------------------------------|------------------------------------------------------------------------------------------------|--------------------|------------------------|-------------------------------------------------------------------------|------------------|-----------------------------------|
| ■ 準動的情報配信管理<br>・配信予約タイマ<br>□ 配信開始時刻 年 /月/日 --:--<br>-- ~ --- □ 配信停止時刻   年 / 月/ 日 --:-- |                                                                                                |                    |                        | 配信開始<br>配信停止<br>※配信開始時刻未指定の場合は即時配信<br>※配信停止時刻未指定の場合は「配信停止」ボタン押下まで<br>配信 |                  |                                   |
|                                                                                        | ■ 配信シナリオ編集                                                                                     | ファイルを選択 選択されていません  | シナリオファイルから読込           |                                                                         | シナリオファイルの保存      | 配信シナリオに反映                         |
| $(2)$ <sup>NO</sup>                                                                    | 交通渋滞情報<br>交通規制情報<br>閉鎖D情報<br>規制位置情報                                                            | 閉鎖トンネル情報<br>提供開始時刻 | 停車車両情報/落下物情報<br>提供終了時刻 | 冬季閉鎖情報<br>館点情報<br>終点情報<br><b>모터화[후止소]</b><br>952배희소1                    | 発生時刻             | 原因事象                              |
|                                                                                        | 11101:①下-秦野中井→中井PA<br>$\boldsymbol{\mathrm{v}}$                                                | 年/月/日 ----         | 年/月/日 ----             |                                                                         | 年/月/日 ----       | 0:原因事象なし                          |
|                                                                                        | $\boldsymbol{\mathrm{v}}$                                                                      | 年/月/日 -----        | 年/月/日 ----             |                                                                         | 年/月/日 -----      | 1:事故                              |
|                                                                                        | $\overline{\mathbf{3}}$<br>$\boldsymbol{\mathrm{v}}$                                           | 年/月/日 -----        | 年/月/日 ----             |                                                                         | 2016/12/01 02:02 | 2:200X                            |
|                                                                                        | $\boldsymbol{\mathrm{v}}$<br>A                                                                 | 年/月/日 -----        | 年/月/日 ----             |                                                                         | 年/月/日 -----      | 0:原因事象なし ▼                        |
|                                                                                        | 5<br>$\boldsymbol{\mathrm{v}}$                                                                 | 年/月/日 --:--        | 年/月/日 -----            |                                                                         | 年/月/日 --:--      | 0:原因事象なし ▼                        |
|                                                                                        | 6<br>$\boldsymbol{\mathrm{v}}$                                                                 | 年/月/日 --:--        | 年/月/日 --:--            |                                                                         | 年/月/日 --:--      | 0:原因事象なし▼                         |
|                                                                                        | 7<br>$\boldsymbol{\mathrm{v}}$                                                                 | 年/月/日 --:--        | 年/月/日 --:--            |                                                                         | 年/月/日 --:--      | 0:原因事象なし▼                         |
|                                                                                        | 8<br>$\boldsymbol{\mathrm{v}}$                                                                 | 年/月/日 --:--        | 年/月/日 ----             |                                                                         | 年/月/日 --:--      | 0:原因事象なし ▼                        |
|                                                                                        | $\overline{9}$<br>$\boldsymbol{\mathrm{v}}$                                                    | 年/月/日 -----        | 年/月/日 -----            |                                                                         | 年/月/日 -----      | 0:原因事象なし ▼                        |
|                                                                                        | 10<br>$\boldsymbol{\mathrm{v}}$                                                                | 年/月/日 ----         | 年/月/日 ----             |                                                                         | 年/月/日 ----       | 0:原因事象なし▼                         |

<span id="page-22-1"></span>※各設定項目の設定方法および画面例は次頁の表を参照ください。

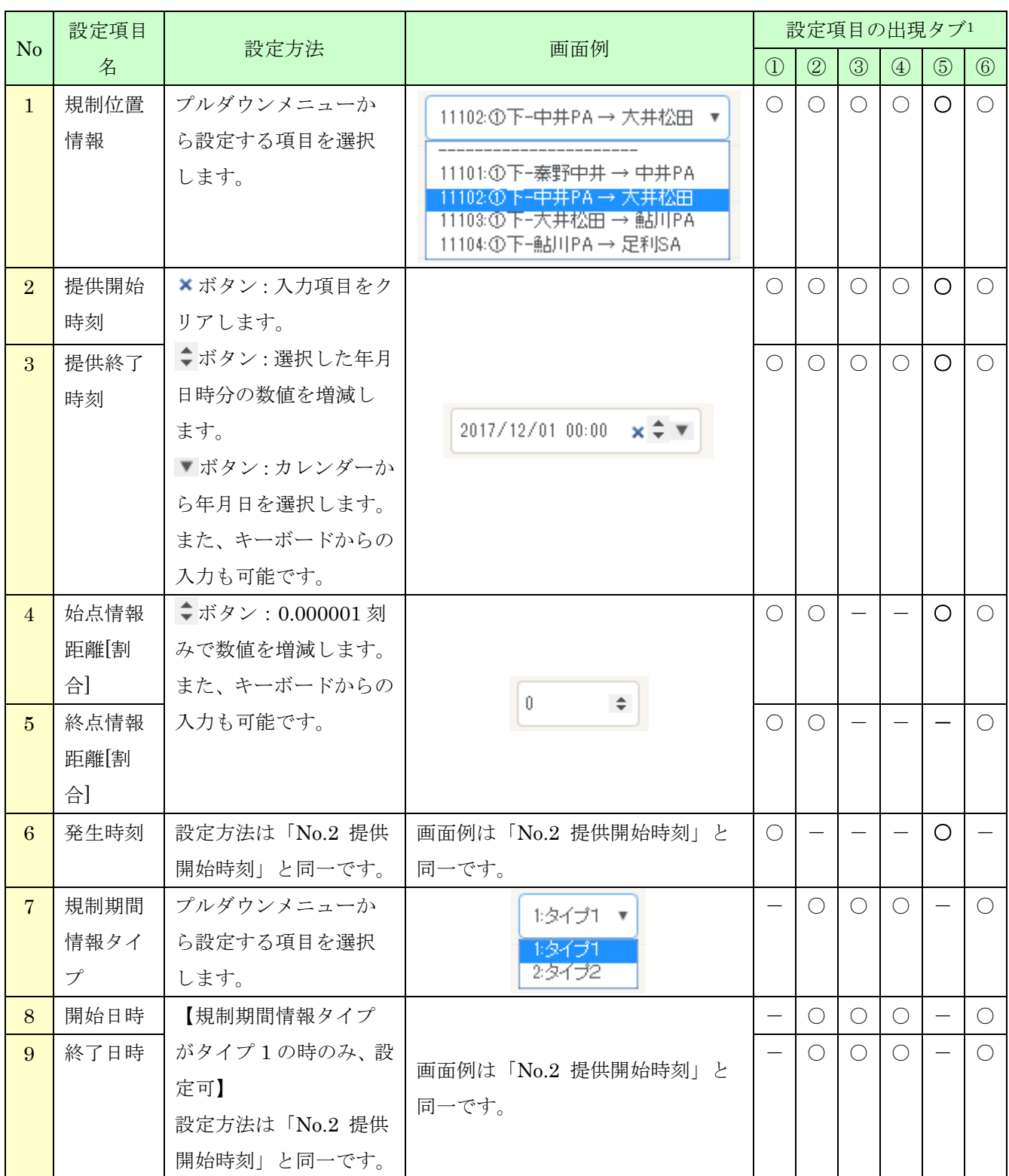

## 表 3.3.3-1 検証ソフトウェア【Google Chrome 専用】 シナリオ編集画面 設定項目一覧(1/2)

<sup>1</sup> ①:交通渋滞情報タブ ②:交通規制情報タブ ③:閉鎖 IC 情報タブ

 $\overline{a}$ 

④:閉鎖トンネル情報タブ ⑤:停車車両情報/落下物情報タブ ⑥:冬季閉鎖情報タブ

| N <sub>o</sub> | 設定項目名 | 設定方法                                                                                         | 画面例                                                                | 設定項目の出現タブ     |               |                 |                                             |             |               |
|----------------|-------|----------------------------------------------------------------------------------------------|--------------------------------------------------------------------|---------------|---------------|-----------------|---------------------------------------------|-------------|---------------|
|                |       |                                                                                              |                                                                    | $\circled{1}$ | $\circled{2}$ | $\circled{3}$   | $\circled{4}$                               | $\circledS$ | $\circled{6}$ |
| 10             | 開始日   | 【規制期間情報タイプがタ<br>イプ2の時のみ、設定可】<br>×ボタン:入力項目をクリ                                                 |                                                                    |               | $\bigcirc$    | $\bigcirc$      | $\bigcirc$                                  |             | $\bigcirc$    |
| 11             | 終了日   | アします。<br>↓ボタン:選択した年月日<br>の数値を増減します。<br>▼ボタン:カレンダーから<br>年月日を選択します。<br>また、キーボードからの入力<br>も可能です。 | 2017/12/01 $\times$ ↓ ▼                                            |               | $\bigcirc$    | $\bigcirc$      | $\bigcirc$                                  |             | $\bigcirc$    |
| 12             | 開始時刻  | 【規制期間情報タイプがタ<br>イプ2の時のみ、設定可】                                                                 |                                                                    |               | $\bigcirc$    | $\bigcirc$      | $\left(\begin{array}{c} \end{array}\right)$ |             | $\bigcirc$    |
| 13             | 終了時刻  | ×ボタン:入力項目をクリ<br>アします。<br>↓ボタン:選択した年月日<br>の数値を増減します。<br>また、キーボードからの入力<br>も可能です。               | $00:00 \times 2$                                                   |               | $\bigcirc$    | $\left(\right)$ | $\left(\right)$                             |             | $\bigcirc$    |
| 14             | 原因事象  | プルダウンメニューから設<br>定する項目を選択します。                                                                 | 0:原因事象なし ▼<br>0.原因事象なし<br>1:原因コード1<br>2原因コード2                      | $\bigcirc$    |               |                 |                                             |             | $\bigcirc$    |
| 15             | 規制内容  | プルダウンメニューから設<br>定する項目を選択します。                                                                 | 0:規制内容なし ▼<br>0.規制内容なし<br>1:規制コード1<br>2規制コード2                      |               | $\bigcirc$    | $\bigcirc$      | ( )                                         |             | $\bigcirc$    |
| 16             | 渋滞度   | プルダウンメニューから設<br>定する項目を選択します。                                                                 | 0:不明<br>$\boldsymbol{\mathrm{v}}$<br>0:不明<br>1:渋滞なし<br>2混雑<br>3:渋滞 | $\bigcirc$    |               |                 |                                             |             |               |

表 3.3.3-1 [検証ソフトウェア【](#page-22-1)Google Chrome 専用】 シナリオ編集画面 設定項目一覧(2/2)

#### <span id="page-25-0"></span>3.3.3.5. 編集した準動的情報のシナリオを配信シナリオに反映する

- (1) 「配信シナリオに反映」ボタンを押下します。
- (2) 正常に反映された場合、画面上部に「シナリオ反映が完了しました」メッセージが表示されます。 以降、反映された配信シナリオに従って、準動的情報が配信されます。

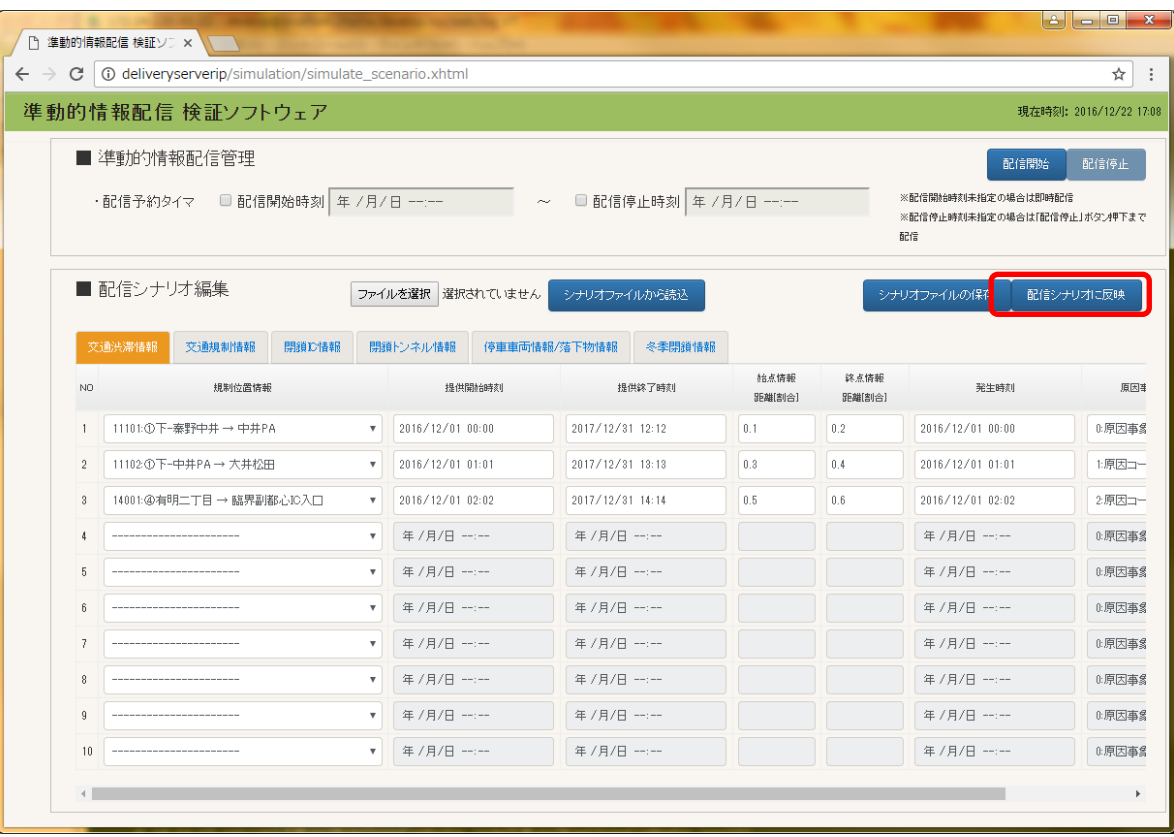

#### <span id="page-26-0"></span>3.3.3.6. 編集した準動的情報のシナリオをクライアントに保存する

- (1) 「シナリオファイルの保存」ボタンを押下します。
- (2) 「名前を付けて保存」ダイアログから、クライアントの保存先を選択します。 この時、保存されるファイル名は「Scenario\_YYYYMMDDhhmmss.csv」に設定されています。 必要に応じて変更してください。
- (3) 「保存」ボタンを押下します。 選択された保存先に配信シナリオファイルが保存されます。

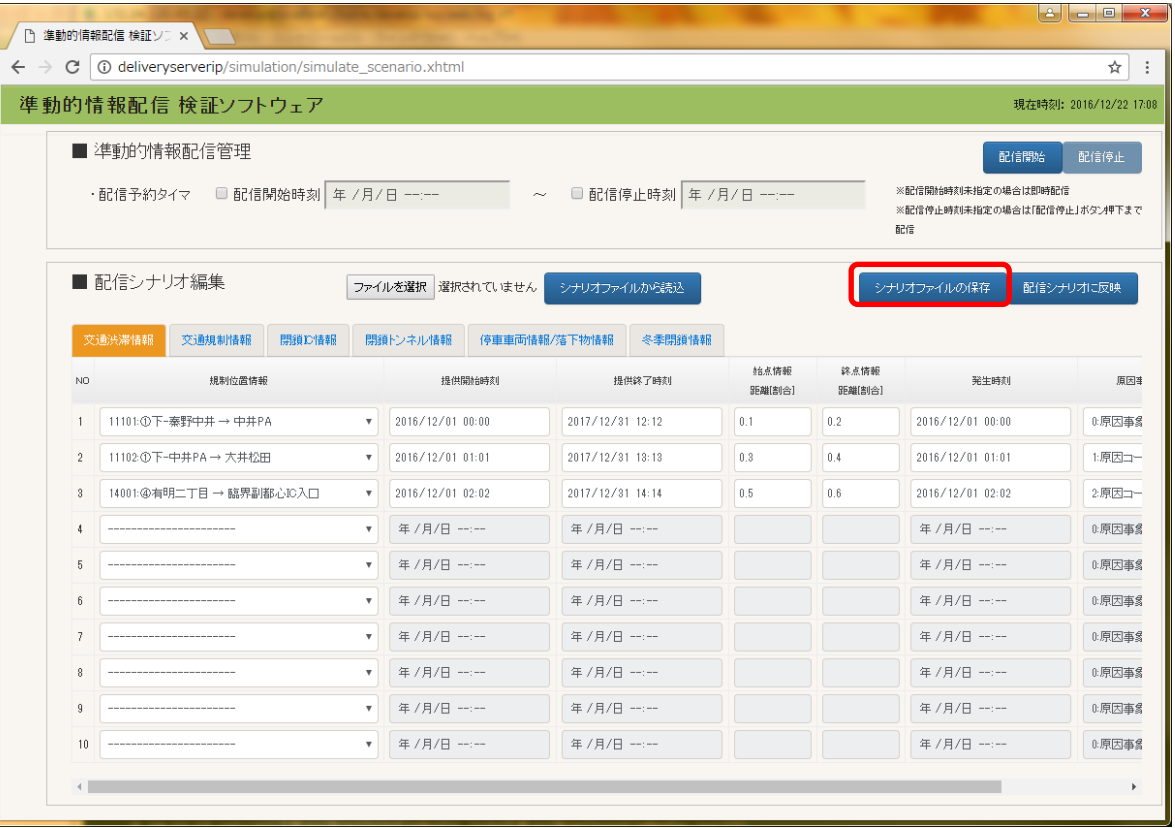

#### <span id="page-27-0"></span>3.3.3.7. クライアントに保存した準動的情報のシナリオを読み込む

- (1) 「ファイルを選択」ボタンを押下します。
- (2) 「開く」ダイアログから、画面に読み込ませたい配信シナリオファイルを選択します。
- (3) 「選択されていません」が選択した配信シナリオファイル名になります。
- その状態で「シナリオファイルから読込」ボタンを押下します。
- (4) 正常にファイルが読み込まれた場合、画面上部に「シナリオ読込が完了しました。」メッセージが 表示されます。
- (5) 配信シナリオファイルの内容が各タブに反映されます。

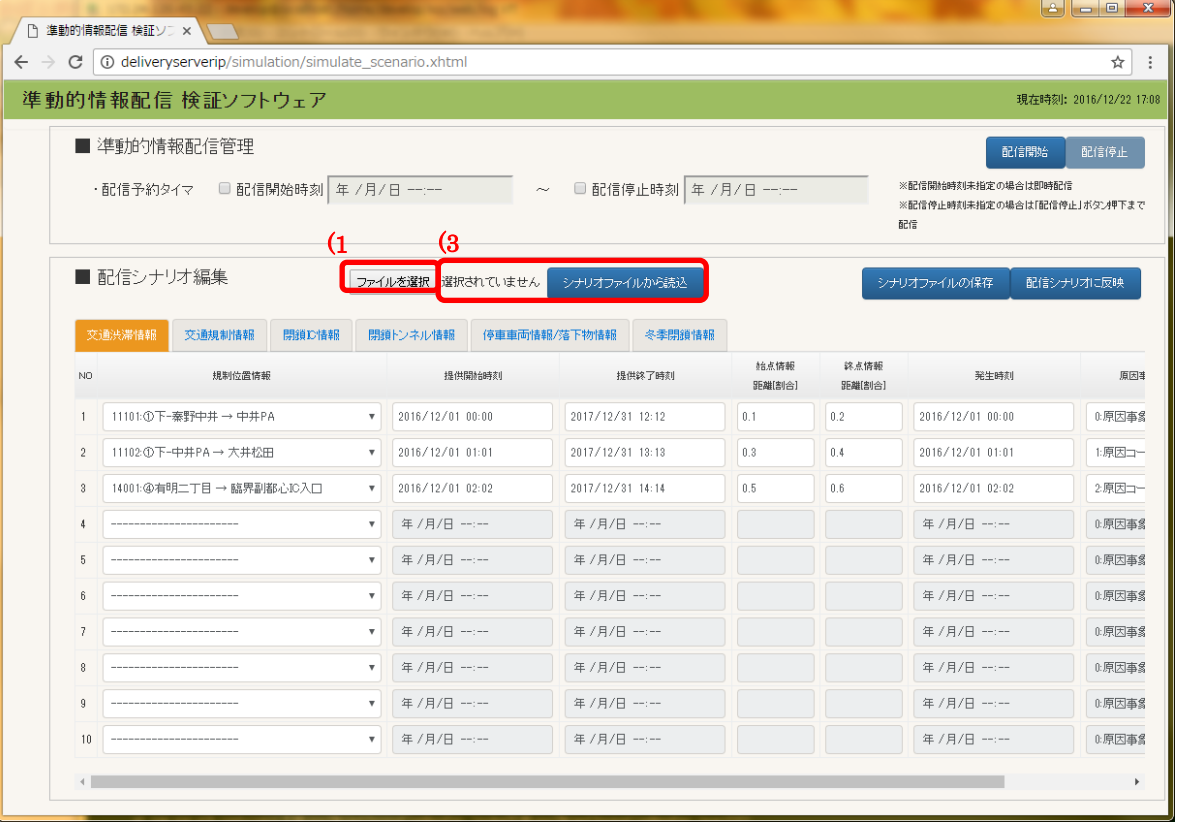

## <span id="page-28-0"></span>3.3.4. 設定ファイル

### <span id="page-28-1"></span>3.3.4.1. common.properties

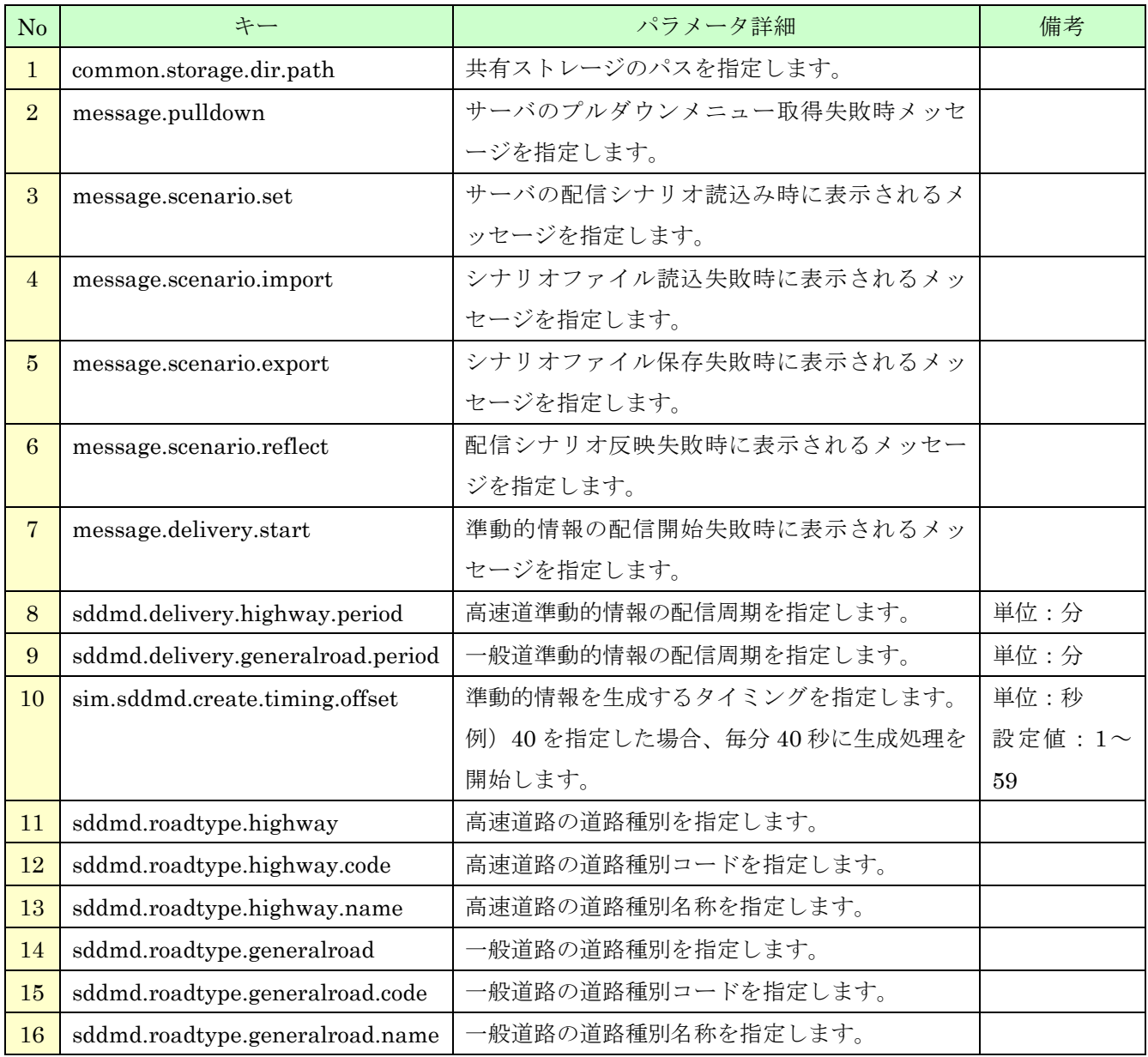

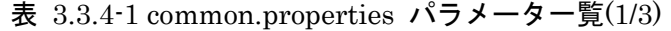

| No | キー                               | パラメータ詳細                            | 備考     |
|----|----------------------------------|------------------------------------|--------|
| 17 | sddmd.output.dir                 | 準動的情報の出力先ディレクトリを指定します。             |        |
|    |                                  | 設定値は、common.storage.dir.pathからの相対パ |        |
|    |                                  | スになります。                            |        |
| 18 | sddmd.output.srcfile.prefix      | 準動的情報のファイル名プレフィックスを指定し             |        |
|    |                                  | ます。                                |        |
|    |                                  | 1つ目の設定値がデータタイプ1に対応します。             |        |
| 19 | sim.scenario.disp.max            | シナリオ編集画面に表示される最大行数を指定し             |        |
|    |                                  | ます。                                |        |
| 20 | sim.scenario.dir                 | 配信シナリオファイルの保存先ディレクトリを指             |        |
|    |                                  | 定します。                              |        |
| 21 | sim.scenario.file                | 配信シナリオファイルのファイル名を指定しま              |        |
|    |                                  | す。                                 |        |
| 22 | sim.pulldown.file.dir            | シナリオ編集画面のプルダウンメニューの保存先             |        |
|    |                                  | ディレクトリを指定します。                      |        |
| 23 | sim.pulldown.fromto.file         | 交通渋滞情報、交通規制情報、冬季閉鎖情報 規制            |        |
|    |                                  | 位置情報リストのファイル名を指定します。               |        |
| 24 | sim.pulldown.closureic.file      | 自動車専用道の出入り口の閉鎖情報 規制位置情             |        |
|    |                                  | 報リストのファイル名を指定します。                  |        |
| 25 | sim.pulldown.closuretunnel.file  | トンネルの閉鎖情報 規制位置情報リストのファ             |        |
|    |                                  | イル名を指定します。                         |        |
| 26 | sim.pulldown.obstacle.file       | 停車車両情報、落下物情報 規制位置情報リストの            |        |
|    |                                  | ファイル名を指定します。                       |        |
| 27 | sim.pulldown.causecode.file      | 原因内容コードリストのファイル名を指定しま              |        |
|    |                                  | す。                                 |        |
| 28 | sim.pulldown.regulatorycode.file | 規制内容コードリストのファイル名を指定しま              |        |
|    |                                  | す。                                 |        |
| 29 | sim.pulldown.jamlevel.file       | 渋滞度コードリストのファイル名を指定します。             |        |
| 30 | sim.fileinputstream.read.unit    | シナリオファイルの保存処理で一度にファイルス             | 単位:バイト |
|    |                                  | トリームに入力するサイズを指定します。                |        |
| 31 | sim.output.tmpscenario.dir       | 編集中の配信シナリオファイルを一時的に保存す             |        |
|    |                                  | るディレクトリを指定します。                     |        |
| 32 | sim.output.tmpscenario.file      | 編集中の配信シナリオファイルを一時的に保存す             |        |
|    |                                  | るファイル名を指定します。                      |        |
|    |                                  | 設定した拡張子の前に"_YYYYMMDDhhmmss"        |        |
|    |                                  | が自動的に挿入されます。                       |        |

表 3.1.3-1 [common.properties](#page-5-2) パラメータ一覧(2/3)

| N <sub>o</sub> | キー                               | パラメータ詳細                  | 備考   |
|----------------|----------------------------------|--------------------------|------|
| 33             | sim.sddmd.create.state.timeout   | 準動的情報生成開始の待ち時間を指定します。    | 単位:秒 |
|                |                                  | 待ち時間を経過しても生成処理が開始されない    |      |
|                |                                  | 場合、処理を中断します。             |      |
| 34             | sim.sddmd.time.accuracy.value    | 準動的情報の「発生時刻確度」に設定される値を   |      |
|                |                                  | 指定します。                   |      |
|                |                                  | ハイフン(-)を指定した場合は、当該列は空白で出 |      |
|                |                                  | 力されます。                   |      |
| 35             | sim.sddmd.time.weekdayonly.value | 準動的情報の「平日のみ」に設定される値を指定   |      |
|                |                                  | します。                     |      |
|                |                                  | ハイフン(-)を指定した場合は、当該列は空白で出 |      |
|                |                                  | 力されます。                   |      |
| 36             | sim.sddmd.datatype.traficjam     | 交通渋滞情報をログ出力する際の名称を指定し    |      |
|                |                                  | ます。                      |      |
| 37             | sim.sddmd.datatype.regulation    | 交通規制情報をログ出力する際の名称を指定し    |      |
|                |                                  | ます。                      |      |
| 38             | sim.sddmd.datatype.closureic     | 閉鎖 IC 情報をログ出力する際の名称を指定しま |      |
|                |                                  | す。                       |      |
| 39             | sim.sddmd.datatype.closuretunnel | 閉鎖トンネル情報をログ出力する際の名称を指    |      |
|                |                                  | 定します。                    |      |
| 40             | sim.sddmd.datatype.obstacle      | 停車車両/落下物情報をログ出力する際の名称を   |      |
|                |                                  | 指定します。                   |      |
| 41             | sim.sddmd.datatype.winterclosure | 冬季閉鎖情報をログ出力する際の名称を指定し    |      |
|                |                                  | ます。                      |      |

表 3.1.3-1 [common.properties](#page-5-2) パラメータ一覧(3/3)

※ここに記載のないキーは、他の機能で使用しているパラメータです。

################################################################################ # DMD 共通設定ファイル # key=value ################################################################################ ################################################################################ # 共通 ################################################################################ #------------------------------------------------------------------------------- # 共有ストレージパス #------------------------------------------------------------------------------ common.storage.dir.path=/mnt/win #------------------------------------------------------------------------------- # メッセージ #------------------------------------------------------------------------------ message.pulldown=プルダウンメニューの取得に失敗しました。 message. scenario. set=シナリオファイルの取得に失敗しました。 message.scenario.import=シナリオファイルの読込に失敗しました。 message. scenario.export=シナリオファイルの保存に失敗しました。 message. scenario. reflect=シナリオファイルの反映に失敗しました。 message.delivery.start=準動的情報の配信開始処理に失敗しました。 #=============================================================================== # 準動的 DMD 共通 #=============================================================================== #------------------------------------------------------------------------------- # 準動的 DMD 配信周期 #------------------------------------------------------------------------------- # 高速道データ配信周期[分] sddmd.delivery.highway.period=1 # 一般道データ配信周期[分] sddmd.delivery.generalroad.period=5 #------------------------------------------------------------------------------- # 準動的 DMD ファイル生成、配信タイミング #------------------------------------------------------------------------------- # 準動的 DMD ファイル生成開始タイミング[秒](ex.40 の場合、xx 分 40 秒から生成開始)(設定値:1~59) sim. sddmd. create. timing. offset=30 #------------------------------------------------------------------------------- # 準動的 DMD 生成用道路種別 #------------------------------------------------------------------------------- # 高速道路 sddmd.roadtype.highway=highway sddmd.roadtype.highway.code=01 sddmd.roadtype.highway.name=高速道路 # 一般道路 sddmd.roadtype.generalroad=generalroad sddmd.roadtype.generalroad.code=02 sddmd.roadtype.generalroad.name=一般道路

<span id="page-31-0"></span>図 3.3.4-1 common.properties サンプル $(1/3)$ 

#------------------------------------------------------------------------------- # 準動的 DMD 出力先 #------------------------------------------------------------------------------- # 準動的 DMD ファイル保存ディレクトリ (共有ストレージパスからの相対パス) sddmd.output.dir=/semiDynamic # 準動的 DMD ファイル名のプレフィックス(データタイプ 1, 2, ...) sddmd.output.srcfile.prefix=TrafficJamInf,TrafficRegulationInf,HighwayExitInf,TunnelColsureInf,StopVehic leInf,WinterClosureInf ################################################################################ # 検証ソフトウェア ################################################################################ #------------------------------------------------------------------------------- # シナリオ編集画面の表示 #------------------------------------------------------------------------------- # 表示するシナリオ最大行数 sim.scenario.disp.max=10 # シナリオファイル所在地 sim.scenario.dir=./src/test/resources/scenario sim. scenario. file=Scenario.csv #------------------------------------------------------------------------------- # シナリオ編集画面のプルダウンメニュー #------------------------------------------------------------------------------- # リストファイル格納ディレクトリ sim.pulldown.file.dir=./src/test/resources/pulldown # 渋滞/規制/冬季閉鎖用リストパス sim.pulldown.fromto.file=FromToList.csv # 閉鎖 IC 用リストパス sim.pulldown.closureic.file=ClosureICList.csv # 閉鎖トンネル用リストパス sim.pulldown.closuretunnel.file=ClosureTunnelList.csv # 停車車両/落下物用リストパス sim.pulldown.obstacle.file=ObstacleList.csv # 原因事象コード用リストパス sim.pulldown.causecode.file=CauseCodeList.csv # 規制内容コード用リストパス sim.pulldown.regulatorycode.file=RegulatoryCodeList.csv # 渋滞度用リストパス sim.pulldown.jamlevel.file=JamLevelList.csv #------------------------------------------------------------------------------- # ファイル入力ストリーム単位[byte] #------------------------------------------------------------------------------ sim.fileinputstream.read.unit=4096 #------------------------------------------------------------------------------- # TMP シナリオファイル出力先 #------------------------------------------------------------------------------- # ディレクトリ sim.output.tmpscenario.dir=./tmp #出力ファイル名 ([.拡張子]前に"\_YYYYMMDDhhmmss"が入る) sim.output.tmpscenario.file=Scenario.csv

図 3.3.4-1 [common.properties](#page-31-0) サンプル $(2/3)$ 

```
#-------------------------------------------------------------------------------
# 準動的情報生成状態タイムアウト[秒]
#-------------------------------------------------------------------------------
sim. sddmd. create. state. timeout=2
#-------------------------------------------------------------------------------
# 準動的情報固定値パラメータ
#-------------------------------------------------------------------------------
# 発生時刻確度("-"指定で空白出力)
sim.sddmd.time.accuracy.value=-
# 平日のみ("-"指定で空白出力)
sim.sddmd.time.weekdayonly.value=-
#-------------------------------------------------------------------------------
# 準動的情報各データタイプ
#-------------------------------------------------------------------------------
sim.sddmd.datatype.traficjam=交通渋滞情報
sim.sddmd.datatype.regulation=交通規制情報
sim.sddmd.datatype.closureic=閉鎖 IC 情報
sim.sddmd.datatype.closuretunnel=閉鎖トンネル情報
sim.sddmd.datatype.obstacle=停車車両/落下物情報
sim.sddmd.datatype.winterclosure=冬季閉鎖情報
```
図 3.3.4-1 [common.properties](#page-31-0) サンプル(3/3)